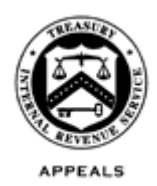

#### **DEPARTMENT OF THE TREASURY INTERNAL REVENUE SERVICE WASHINGTON, D.C. 20224**

April 23, 2018

Control No. AP-08-0418-0005 Expiration Date: 04/23/2020 Affected IRM: IRM 8.20.6, 8.22.9, 8.23.4

# **MEMORANDUM FOR APPEALS EMPLOYEES**

**FROM:** Anita M. Hill */s/ Anita M. Hill* Director, Case and Operations Support

**SUBJECT:** Electronic Legal Sufficiency Review of Offers in Compromise

This memorandum provides guidance to Appeals employees who work Offer in Compromise (OIC) cases subject to a legal sufficiency review. Please ensure that this information is distributed to all affected employees within your organization.

**Purpose:** The Office of Appeals, in partnership with the Office of Chief Counsel, developed the Electronic Legal Sufficiency Review process to streamline Counsel's review of OIC cases by transmitting electronic documents instead of case files. Appeals tested this process at the Memphis campus location and determined the process reduced cycle time and resource expenditures. The attachments provide guidance and step-by-step procedures.

**Background/Source(s) of Authority**: IRC § 7122(b) requires an opinion from Counsel be placed in the accepted OIC case file if the liability, including tax, penalties and interest, is \$50,000 or more.

**Procedural Change:** OIC case files subject to legal sufficiency review are currently transmitted to the Office of Chief Counsel by mail. These procedures allow for the documents specified in the attachments to be transmitted electronically to and from the Office of Chief Counsel using a SharePoint site. [Counsel LSR Site](https://adminnondisclosure2.prod.irscounsel.treas.gov/OIC/OIC-Appeals/default.aspx)

**Effect on Other Documents**: This guidance will be incorporated into the above IRM sections within two years of the date of this memorandum.

**Effective Date:** This guidance is effective as of the date of this memorandum.

**Contact:** Appeals employees should follow existing procedures to elevate questions through their management chain and follow established procedures on [How to](http://appeals.web.irs.gov/tech_services/documents/Procedures-Contacting-Policy(Eff.101216).doc)  [Contact an Analyst.](http://appeals.web.irs.gov/tech_services/documents/Procedures-Contacting-Policy(Eff.101216).doc)

Attachment(s): (1) Procedures (2) Step Chart

cc: [www.irs.gov](http://www.irs.gov/)

### Attachment: Interim Guidance AP-08-0418-0005

The IRM sections below provide updated guidance to Appeals Processing and Support (APS) employees and Appeals Technical Employees (ATE) when securing Area Counsel's Legal Sufficiency Review using Counsel's SharePoint site.

### **IRM 8.20.6.28.2 Counsel Review of Accepted OIC – DCOTHER**

IRM section deleted – under the new procedures, OIC cases will not be routed to Counsel through APS.

## **IRM 8.22.9.4.3.4 (MMDDYYYY) Acceptance-Counsel Review Required**

(3) Route OIC's that require Counsel approval per the procedures at IRM 8.23.4.2.2(8).

### **IRM 8.23.4.2.2 (MMDDYYYY) Counsel Review of Acceptance Recommendations**

(8) If acceptance of the offer is subject to Counsel's legal sufficiency review, proceed as follows:

- The Appeals Technical Employee (ATE) will create an electronic file by scanning and e-mailing or faxing to their e-fax number the following documents (where applicable), (the documents appear in their preferred order with the F7249 on top):
- Form 7249, *Offer Acceptance Report*
- Account Transcripts (un-redacted)
- Form 1271, *Rejection or Withdrawal Memorandum* if included in the administrative file
- Form 656, *Offer in Compromise* or Form 656-L*, Offer in Compromise (Doubt as to Liability)* Include any addendums.
- IMFOLI/BMFOLI Print
- OIC Acceptance Letter (Letters 5490 or 5521)
- Appeals Case Memorandum (Form 14559 may be substituted)
- Appeals Reasonable Collection Potential Tables (unless embedded in Form 14559)
- Appeals Case Activity Record
- Compliance's case history (AOIC history, if included. Do not submit ICS history.)
- Form 433A/B, *Collection Information Statements* (not including attachments)
- Any previous Counsel Memorandum in the case file (including those not solicited by Appeals)
- Form 5402, *Appeals Transmittal and Case Memo*
- The ATE will save the electronic file on their computer and will upload the documents to Counsel's SharePoint site and assign the request to the ATM for review.
- The ATE will update ACDS by inputting CARATS Action Code "AC" with Sub-Action Code "DC" to the OIC Work Unit Number (WUNO).
- The ATM will review the approval documents through the SharePoint site and, if approved, will assign the case to Counsel by updating the SharePoint case status. If the acceptance recommendation is not approved at the ATM level, the ATM will close the request and notify the ATE.
- Counsel will complete the review of the documents through SharePoint and electronically sign Form 7249. The signed documents will be returned by Counsel to the Appeals ATM through SharePoint by updating the case status.

**Note:** Upon closure of a case in which Counsel's opinion did not recommend acceptance and Appeals agrees with the opinion, either the ATM or the ATE must input an entry into CARATS to explain Counsel's decision and the general reason(s) why the offer was rejected. If Appeals does not agree with Counsel's opinion, Appeals will proceed with the acceptance following guidance in IRM 8.23.4.2.2(5). The case will not be resubmitted to Counsel unless the terms of the OIC have changed.

- Upon receipt from Counsel the ATM will send the signed and dated Form 7249, the signed acceptance letter and signed Form 5402 to the ATE who will update ACDS by inputting:
- CARATS Action Code "AC"
- Sub-Action Code "FR"
- The ATE will ensure all final OIC documents are electronically attached to the OIC WUNO, including the Form 656, Form 7249 and transcripts and any memorandum from Counsel.
- The ATE will then send a secure email request to the ATM to input the ACAPDATE when closing actions have been completed on the OIC.

**Note:** If the ATM is not the approving official, the ATM will not sign the acceptance letter or Form 5402 after receiving the case back from Counsel. Instead, the ATM will forward the documents to the approving official based on IRM 1.2.44.2 for review and approval. Once the ATE receives the signed Form 7249, OIC Acceptance Letter and Form 5402 from the approving official, the ATE will input the "AC/FR" action and Sub-Action codes and the ATM will input the ACAPDATE.

• The ATE or ATM will forward the case to APS for closing actions after ensuring any credit reports have been removed from the case file and destroyed per IRM 8.23.4.2.1.

### AP-08-0418-0005

### Attachment 2

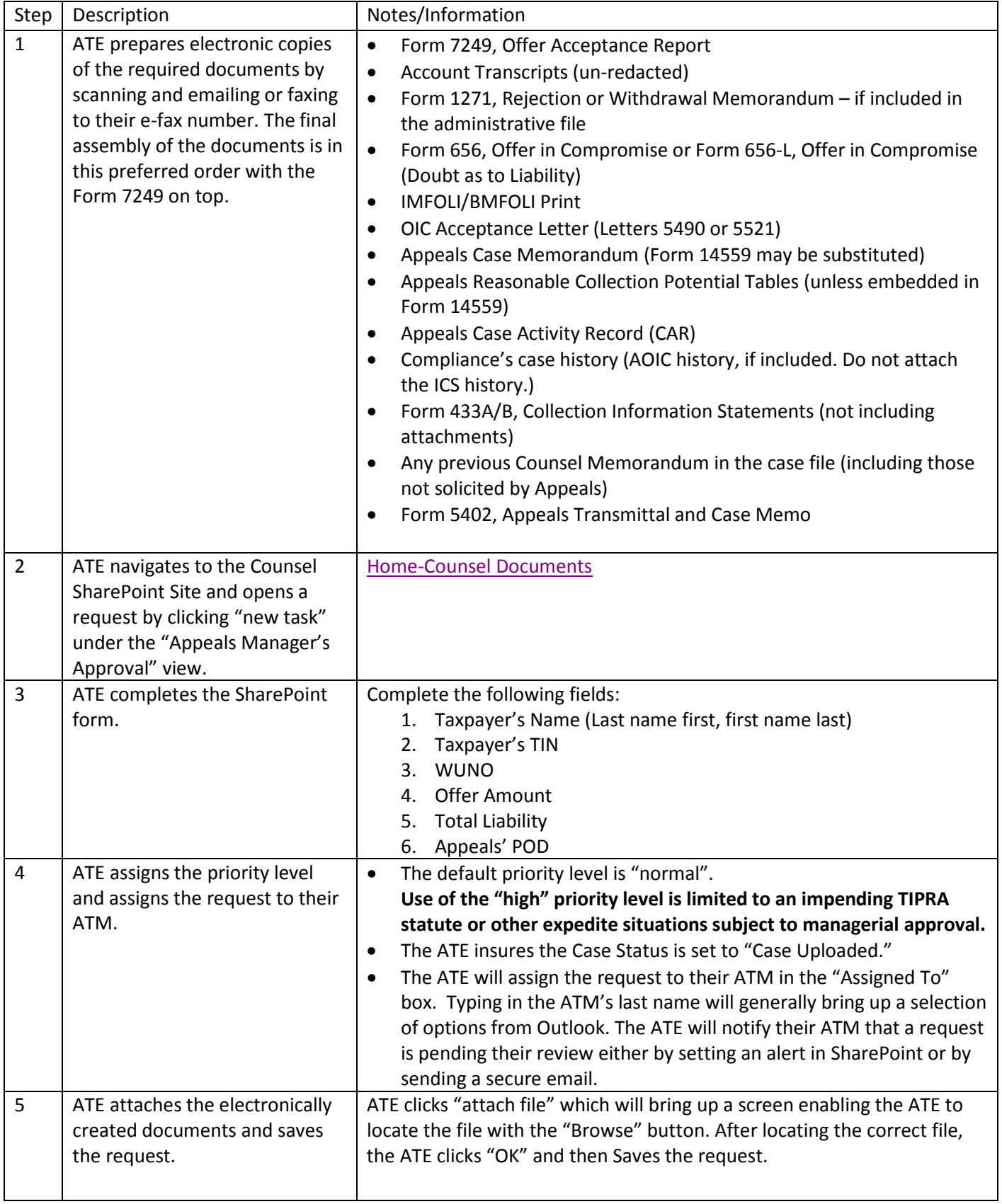

AP-08-0418-0005

# Attachment 2

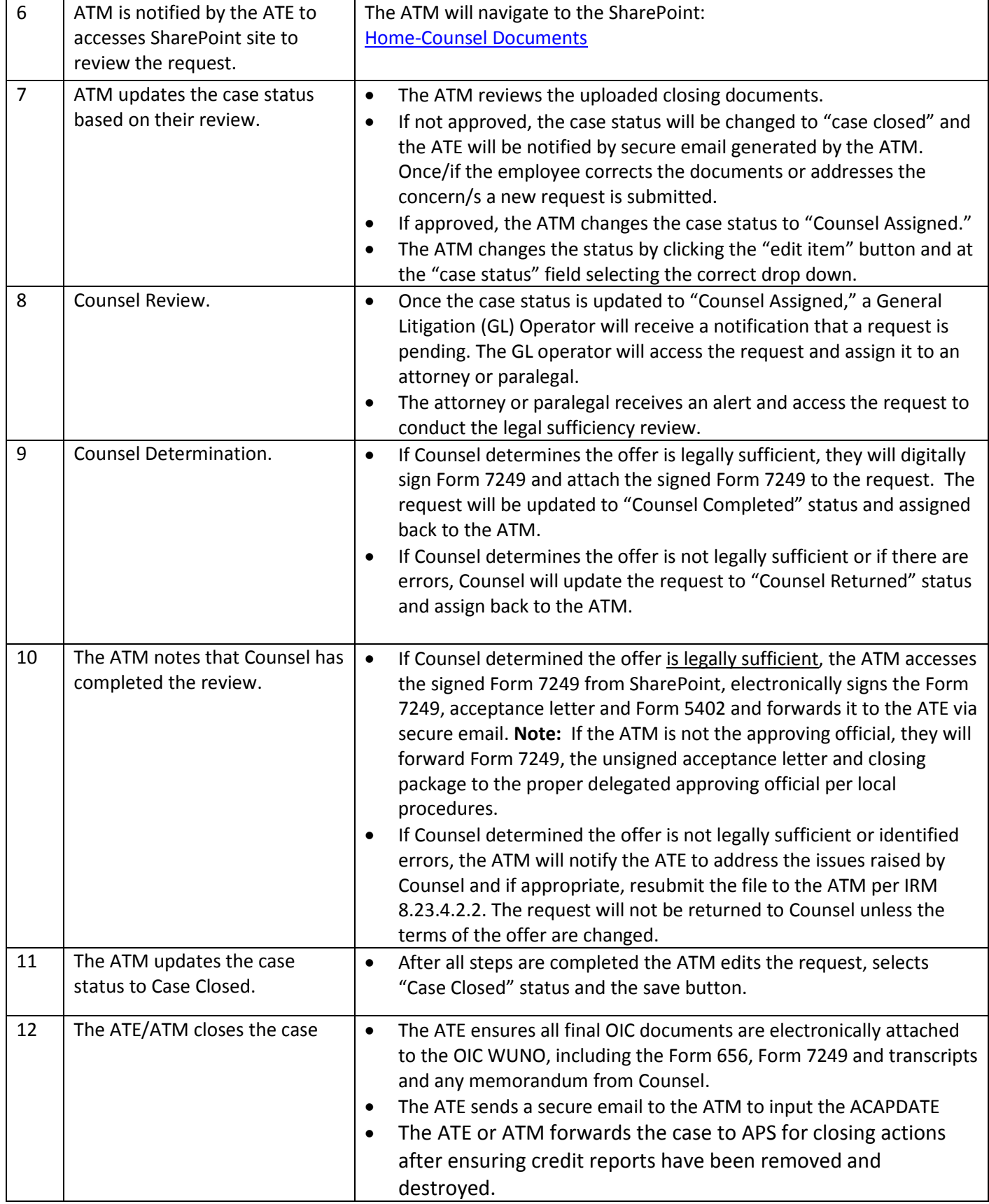

**1) ATE navigates to the SharePoint Site [\(Home-Counsel Documents](https://adminnondisclosure2.prod.irscounsel.treas.gov/OIC/OIC-Appeals/default.aspx) ) and adds a request by going to the Appeals Manager Approval section and clicking on "New Task."**

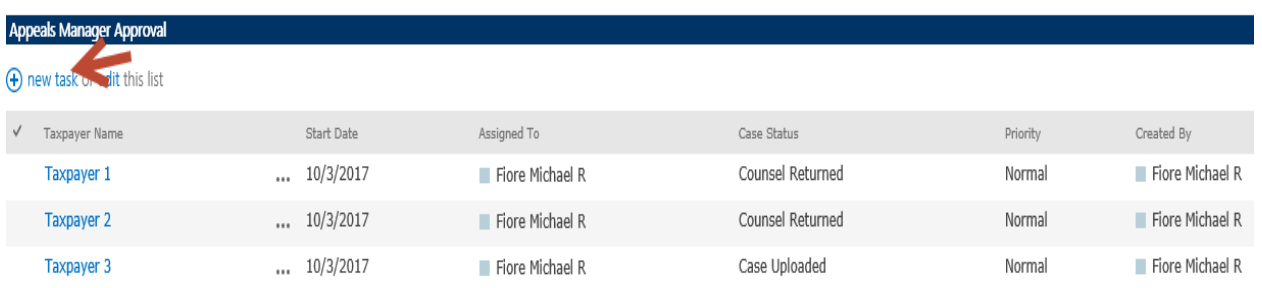

- **2) ATE completes the request by entering information at the arrows to include:**
	- **The taxpayer's name (last name first, first name last)**
	- **The taxpayer's TIN**
	- **The WUNO**
	- **The Offer Amount**
	- **The total Liability**
	- **The Appeals' POD**
	- **Setting the Priority Request (typically "Normal")**
	- **Confirming the case status is set to "Case Uploaded"**
	- **Assigning the request to their ATM**

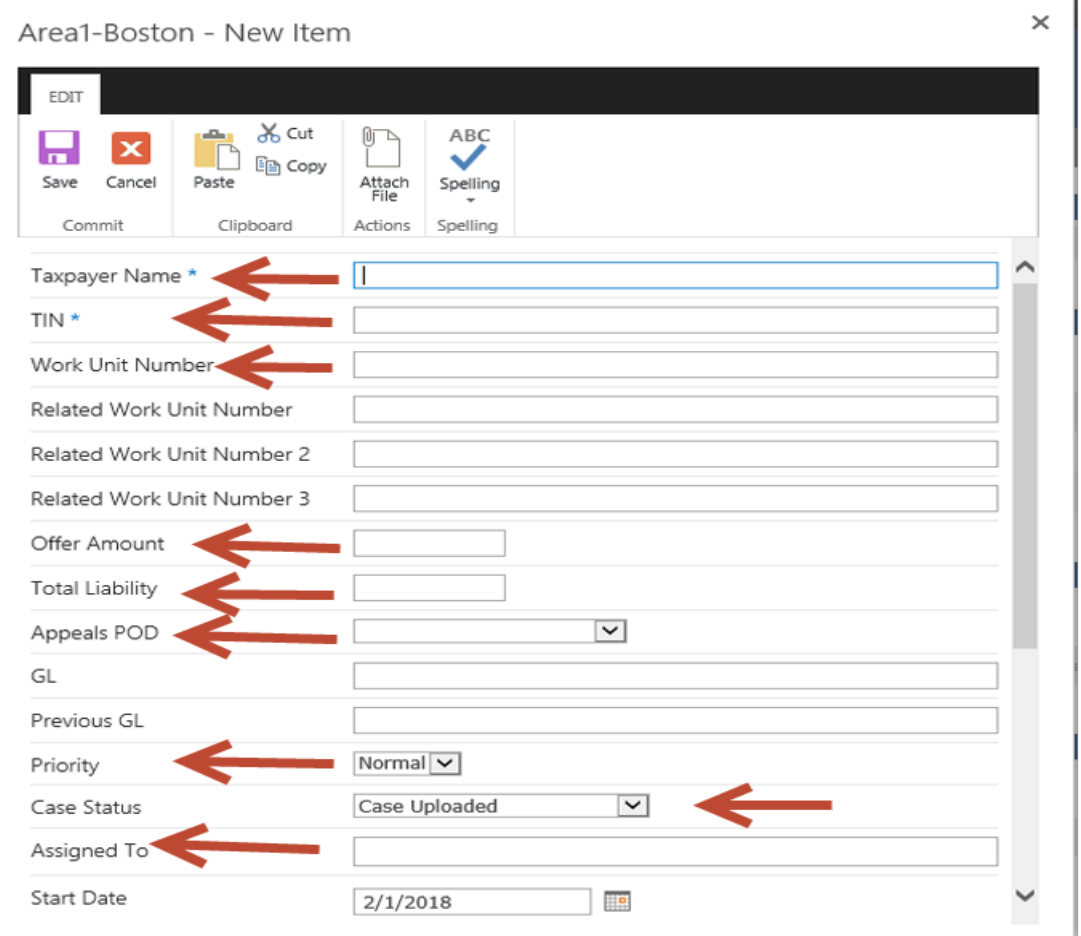

Electronic Counsel OIC Review Process **3) The ATE clicks "Attach File."**

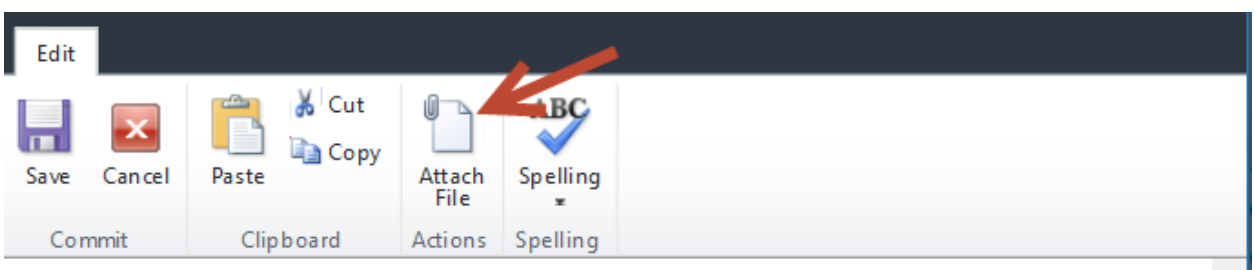

**4) The ATE clicks browse to locate the electronic file saved on their computer and once found clicks "OK" to attach.**

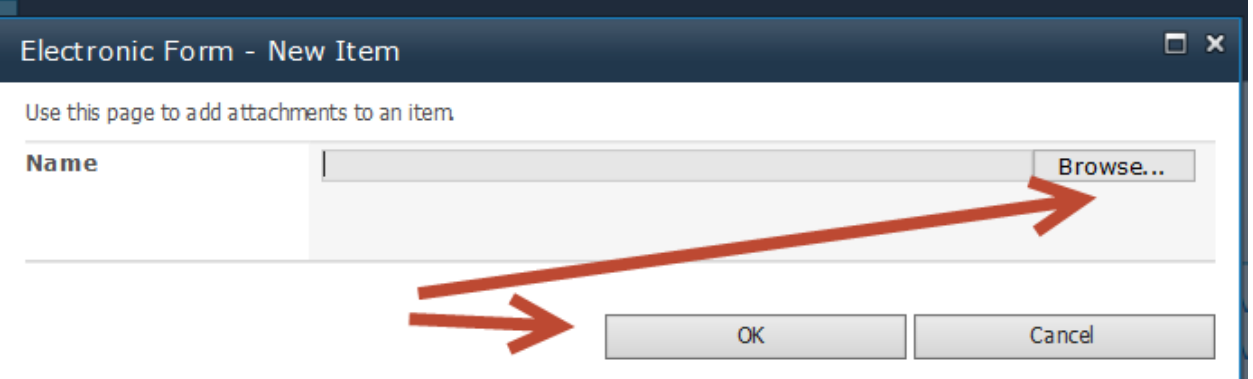

**5) After the request is completed and the file attached, the ATE clicks "Save."** 

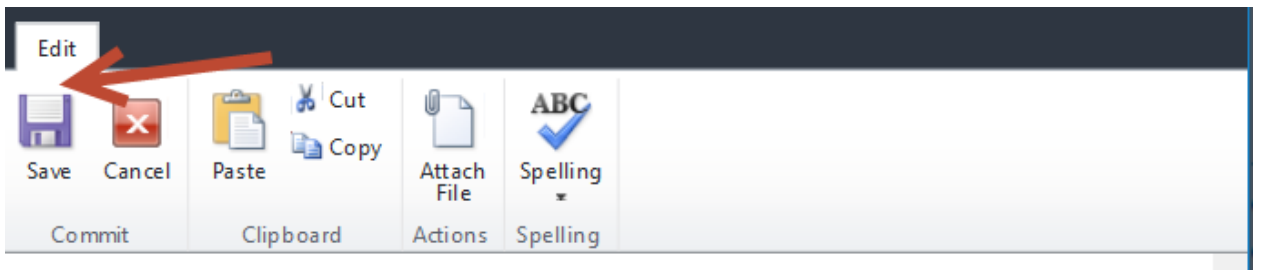

- **6) ATM reviews the documents and changes the "Case Status" upon completion.** 
	- **a. To change the status the ATM clicks on "Edit Item."**

Area1-Boston - Taxpayer 4

 $\times$ 

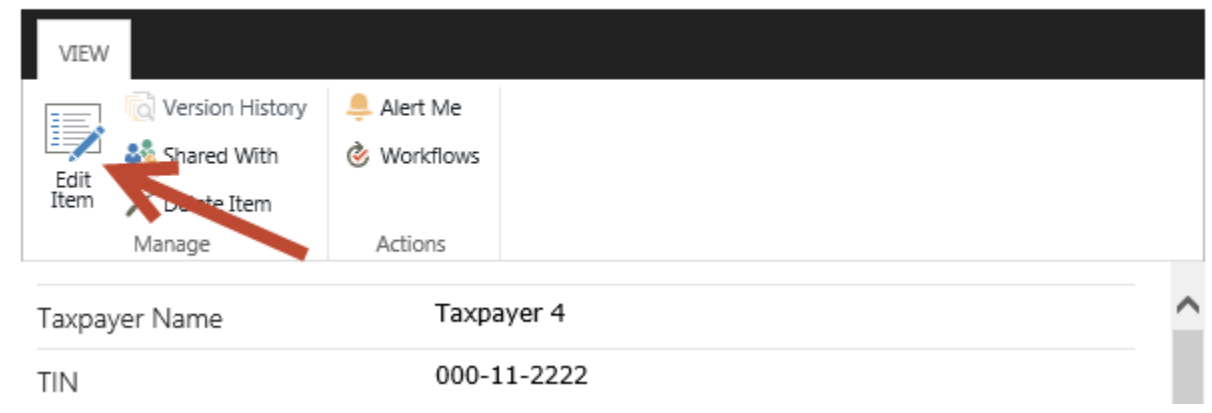

#### Electronic Counsel OIC Review Process

### **b. If approved the ATM will change the status to "Appeals Manager Approved."**

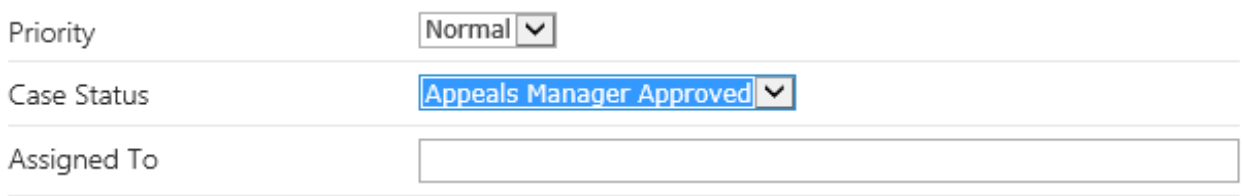

### **c. If not approved the ATM will change the status to "Case Closed."**

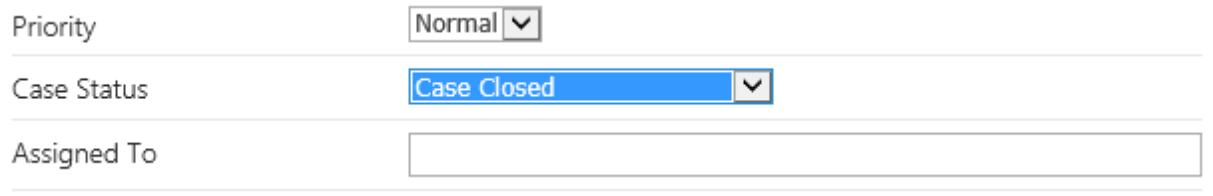

#### **7) Area Counsel will complete their review and update the status as follows:**

**a. If the offer is deemed to be legally insufficient or there are errors, Counsel will update the status to "Counsel Returned" which reassigns the request to the ATM.**

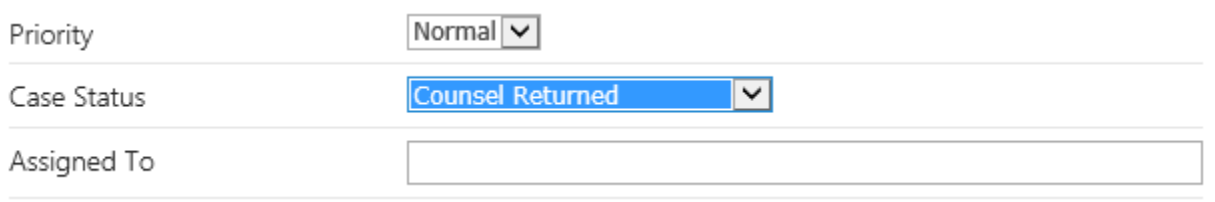

**b. if Counsel concurs with acceptance they will electronically sign F7249, reattach it to the request and update the status to "Counsel Completed."** 

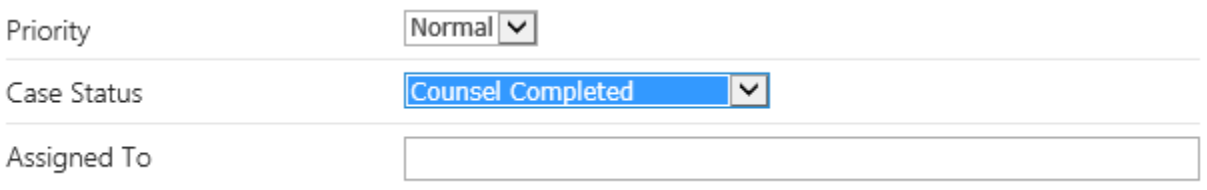

**8) When the approved request is reassigned to the ATM, the ATM will access the signed Form 7249 by clicking on the attachment and send it to the ATE via secure email with the signed acceptance letter.**

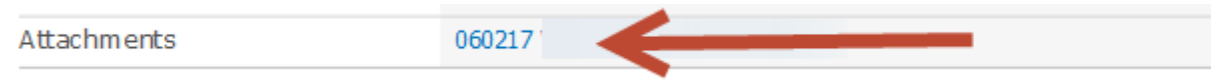

**Note: If the ATM is not the delegated approving official they will forward the signed Form 7249 and closing package to the proper approving official per local procedures.** 

### Electronic Counsel OIC Review Process

## **9) Once all steps are complete, the ATM will close the request on SharePoint by updating the status to "Case Closed".**

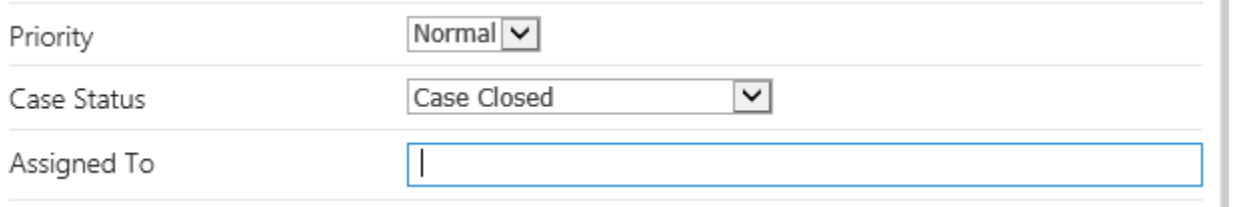